## Universitätsklinikum Würzburg

**Servicezentrum Medizin-Informatik** Leitung: Dipl.-Inform. H. Greger

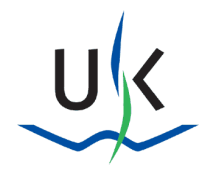

Servicezentrum Medizin-Informatik · Josef-Schneider-Str. 2 · 97080 Würzburg Letzte Anderung: 31.01.2024

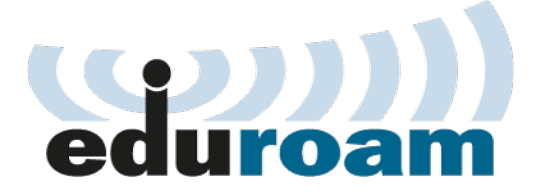

## **Datenschutzhinweis**

Eine an sich bequeme Funktion des Android-Betriebssystems kann unter Umständen Passwörter und sonstige Zugangsdaten in falsche Hände liefern. Lesen Sie, wie Sie diese Möglichkeit deaktivieren.

Hintergrund ist, dass Sie sich im WLAN "eduroam" mittels ihrer Klinikums-Zugangsdaten (Windows-Benutzername und –Passwort) authentifizieren.

Eigentlich hört sich das ganz komfortabel an, jedoch hat die Sache einen entscheidenden Haken: **Bei den meisten Smartphones und Tablets mit dem Android-Betriebssystem ist eine Funktion zur Sicherung der Zugangsdaten und Passwörter standardmäßig aktiviert.**

Diese Daten werden bisher noch im **KLARTEXT** auf den Servern von Google gespeichert, was bei der Diskussion um Datenweitergabe an Geheimdienste eine besondere Note erhält. Hierdurch kann Dritten Zugriff auf sensible Daten Ihres Klinik-Benutzerzugangs gewährt werden, ohne dass Sie davon Kenntnis erlangen.

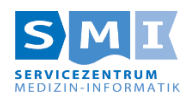

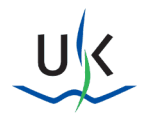

## **Einrichtung des Drahtlosnetzwerks "eduroam" ab Android 4.3**

#### **Einleitende Worte:**

Es ist äußert empfehlenswert, bzw. bei vielen Android-Geräten mittlerweile unabdingbar, die Verbindung mit dem eduroam über eine App herzustellen, da diese automatisch ein Zertifikats-Profil mit auf das Endgerät installiert.

#### **Bitte löschen Sie zunächst – falls vorhanden – sämtliche WLAN-Profile mit dem Namen "eduroam" über die WLAN-Einstellungen Ihres Smartphones.**

Es gibt hierfür (Stand 12/2023) zwei nutzbare Apps.

Welche Sie verwenden können, hängt, i. d. R. von der Android-Version, sowie dem verwendeten User Interface (also dem vom Hersteller angepassten Design der Software) ab.

Es gibt hier die Auswahl zwischen den Apps "eduraom cat" (siehe 1.) von der Firma "Fa. GÉANT Association" **und der App "geteduroam**" (siehe 2.) von der Firma "SURF B.V." Hier zu finden:

<https://play.google.com/store/search?q=geteduroam&c=apps&hl=de&gl=US>

#### **Bitte installieren Sie nur eine der beiden Apps, da diese sich gegenseitig ausschließen und negativ beeinträchtigen könnten!**

Da die App "eduraom cat" seit 2020 nicht mehr weiterentwickelt wird empfehlen wir die **Verwendung der App "geteduroam".** 

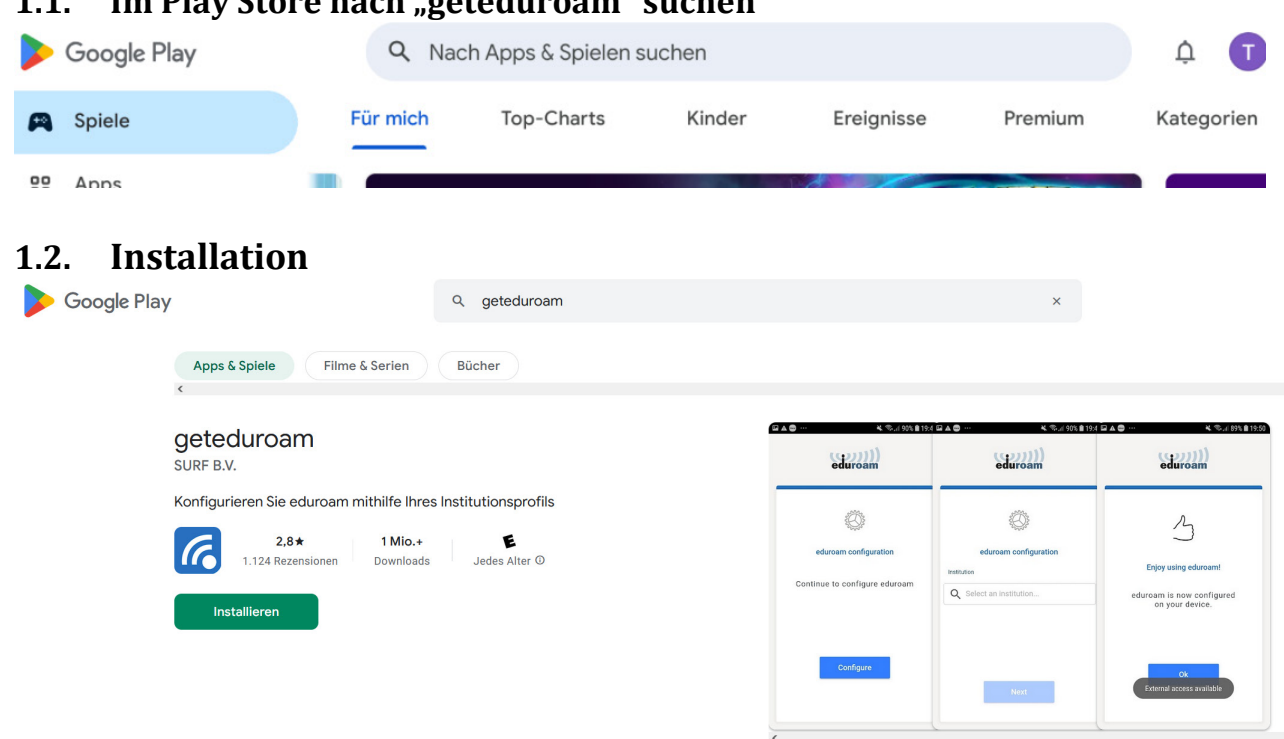

#### **1.1. Im Play Store nach "geteduroam" suchen**

### 1.3. Organisation auswählen (in unserem Fall "Universitätsklinikum **Würzburg")**

 $\times$ 

 $\mathbf{1}$ 

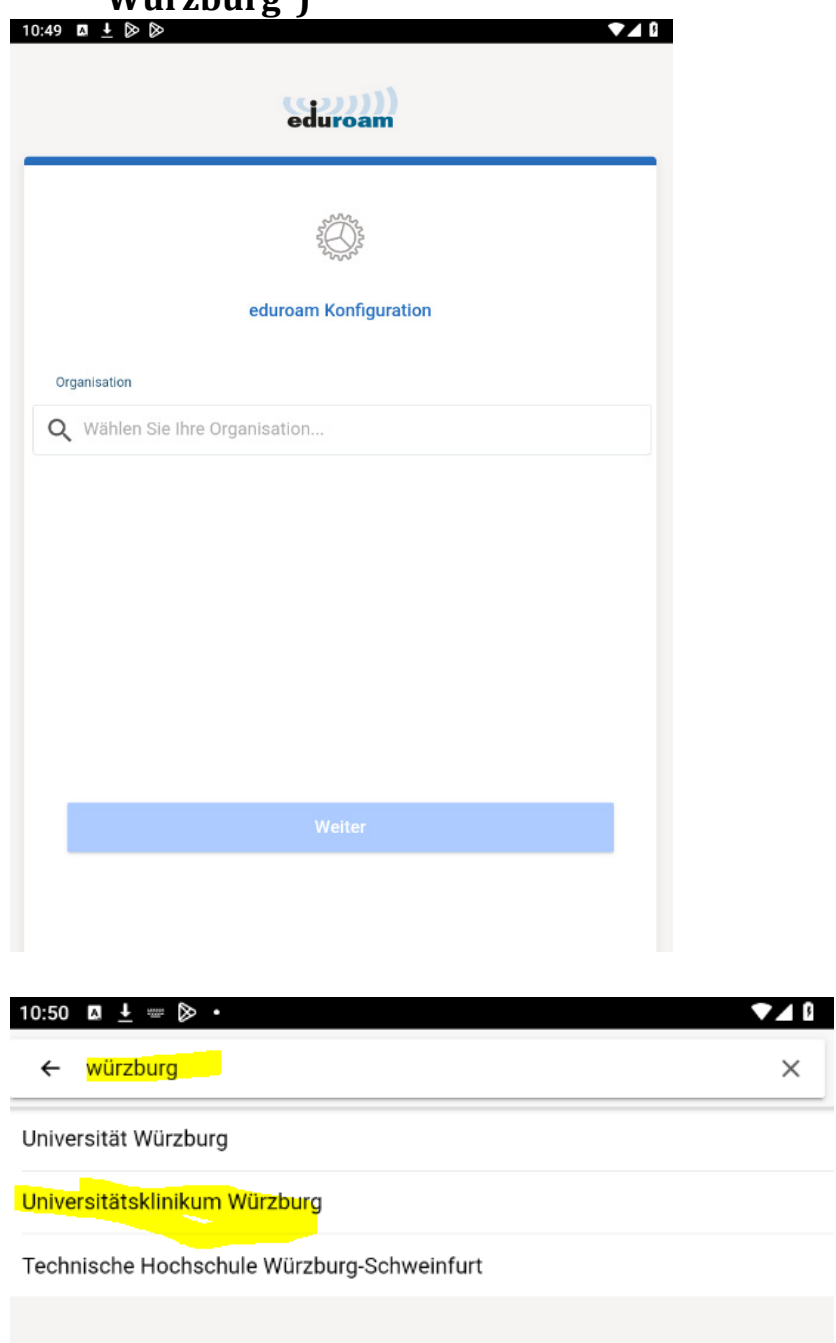

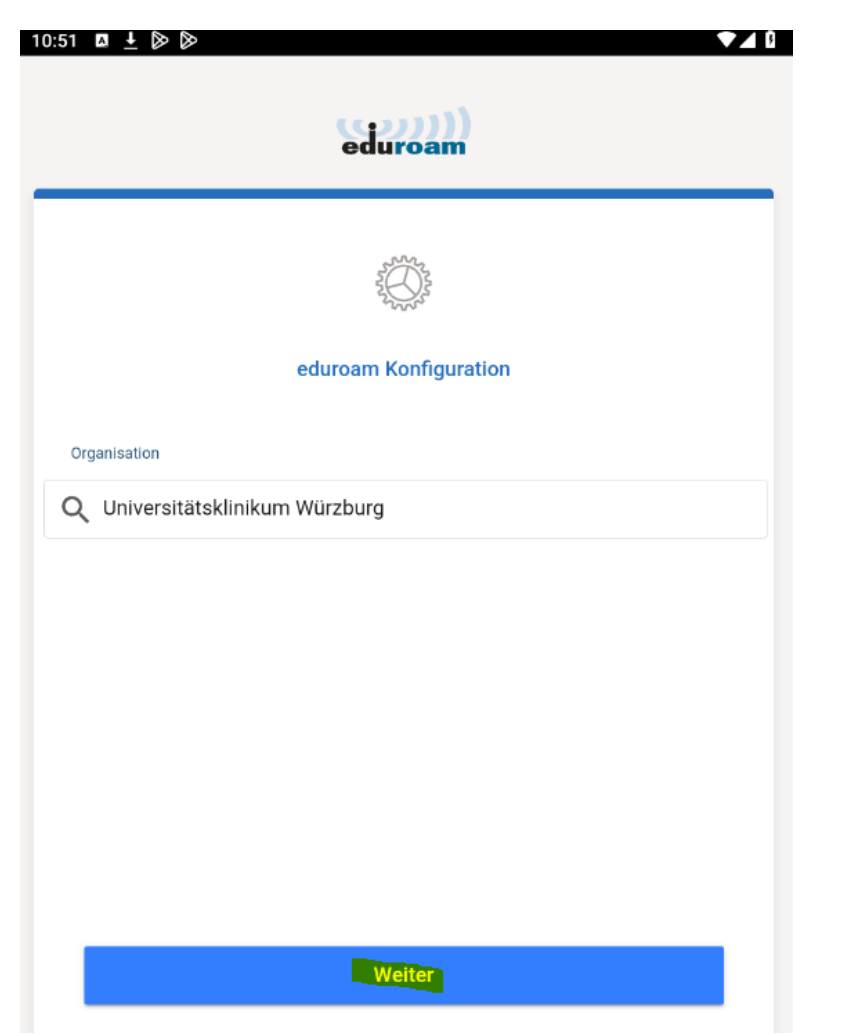

**...** und mit "weiter" bestätigen

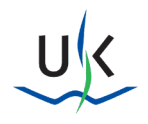

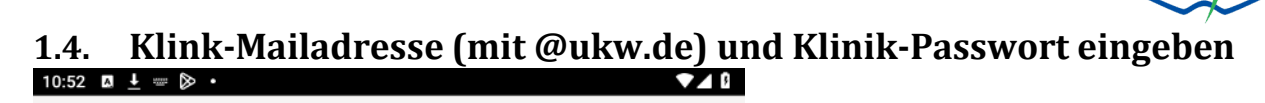

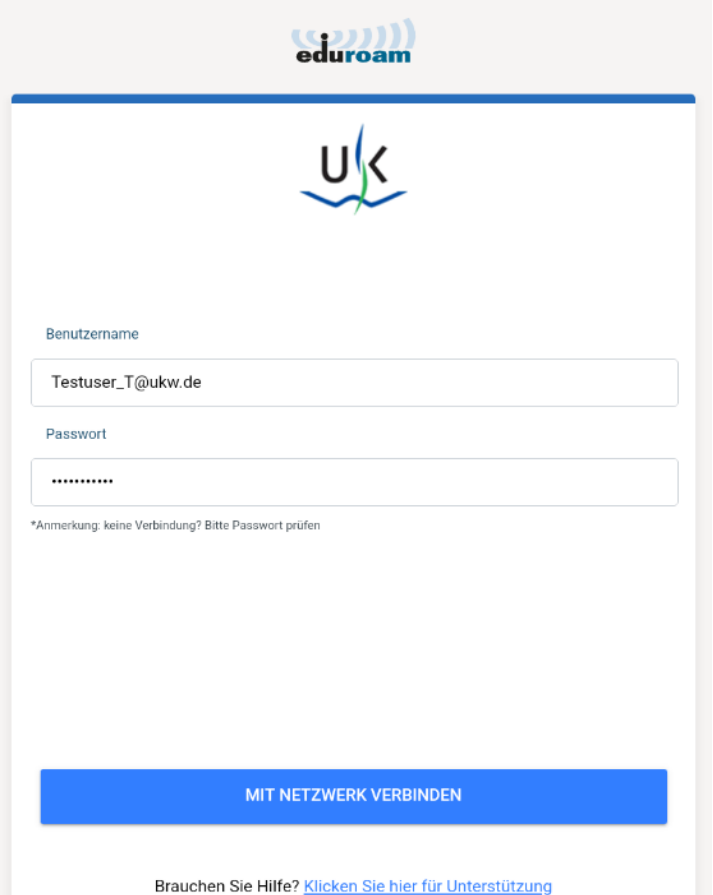

### **… und mit "Mit Netzwerk verbinden" bestätigen**

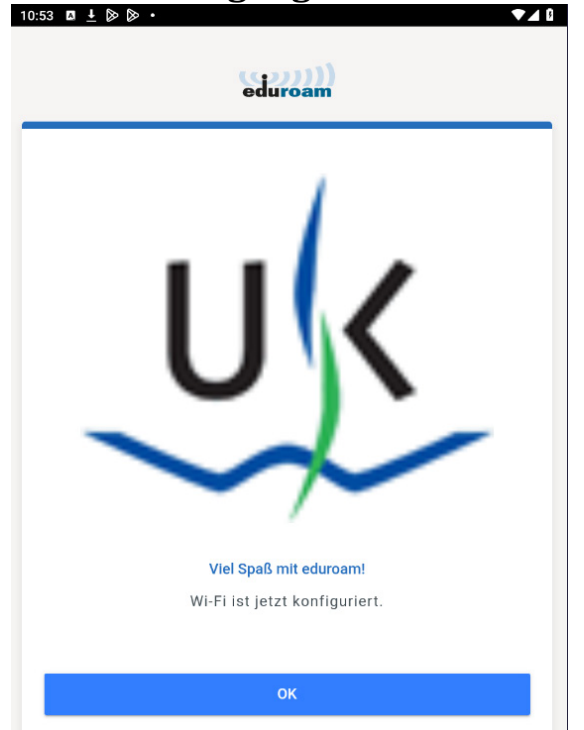

# **1.5. Bestätigung erhalten:**